# A MANUAL FOR THE PREPARATION OF GRADUATE THESES

**EIGHTH REVISED EDITION** 

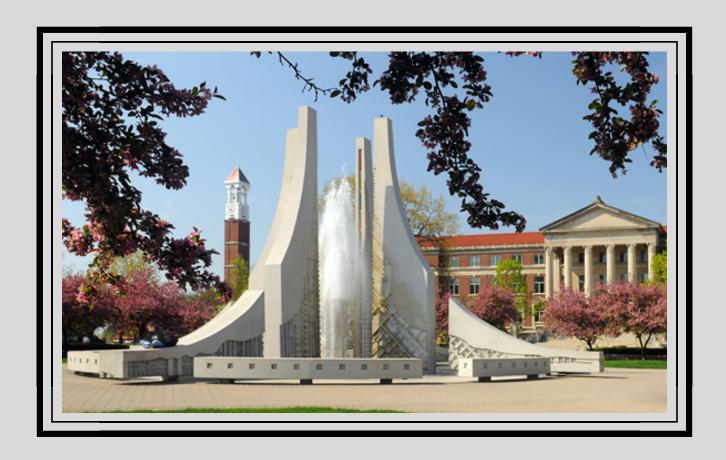

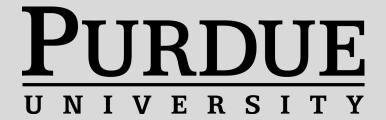

THESIS | DISSERTATION OFFICE YOUNG HALL B-80 765.494.3231

# TABLE OF CONTENTS

| CHAPTER 1. UNIVERSITY FORMAT REQUIREMENTS                 | 1  |
|-----------------------------------------------------------|----|
| University Format Requirements                            | 1  |
| Paper Requirement                                         | 1  |
| Font and Quality                                          | 1  |
| Line Spacing                                              | 2  |
| Margins                                                   | 2  |
| Pagination                                                | 3  |
| Chapter Titles                                            | 3  |
| Additional Departmental Style Requirements                | 4  |
| CHAPTER 2. ORDER OF THESIS DISSERTATION PAGES             | 5  |
| Preliminary Pages                                         | 5  |
| Title Page                                                | 5  |
| Statement of Thesis/Dissertation Approval Page            | 5  |
| Dedication Page                                           | 5  |
| Acknowledgements Page                                     | 6  |
| Preface                                                   | 6  |
| Table of Contents                                         | 6  |
| List of Tables                                            | 7  |
| List of Figures                                           | 7  |
| List of Symbols, Abbreviations, Nomenclature, or Glossary | 8  |
| Abstract                                                  | 8  |
| Main Body Pages                                           | 9  |
| Parts                                                     | 9  |
| Introduction                                              | 9  |
| Body                                                      | 10 |
| Summary and Conclusions                                   | 10 |
| Recommendations                                           | 10 |
| Back Matter Pages                                         | 10 |

| References                                   | 10 |
|----------------------------------------------|----|
| Appendix/Appendices                          | 11 |
| Notes and Footnotes                          | 11 |
| Vita                                         | 11 |
| Publication(s)                               | 12 |
| CHAPTER 3. GENERAL INFORMATION               | 13 |
| Thesis Delay of Publication                  | 13 |
| Thesis Confidentiality                       | 13 |
| Foreign Language Theses                      | 14 |
| APPENDIX A. THE DEPOSIT PROCESS              | 15 |
| APPENDIX B. ORDER OF PRELIMINARY PAGES       | 17 |
| APPENDIX C. STYLE HEADINGS                   | 18 |
| APPENDIX D. CAPTIONS FOR LARGE FIGURES       | 20 |
| APPENDIX F. UNIVERSITY COPYRIGHT INFORMATION | 21 |
| APPENDIX E. SAMPLE PAGES                     | 24 |

# CHAPTER 1. UNIVERSITY FORMAT REQUIREMENTS

The copy of a thesis submitted to the Thesis/Dissertation Office is called the *Deposit* copy. The *Deposit* copy of a thesis cannot be altered or edited after acceptance by the Thesis/Dissertation Office except with the express approval of the Graduate School. Accordingly, special care must be taken in producing this copy. The *Deposit* copy cannot be produced until after you have orally defended your research, made any required revisions, and have had them approved. The *Deposit* copy must conform to all University format specifications described below.

# University Format Requirements

### Paper Requirement

- Letter  $8 \frac{1}{2}$  x 11" paper sizing must be used for the *Deposit* copy.
- Oversize pages up to 11 x 22 ½" are acceptable. Oversize pages should not be used unless necessary.

# Font and Quality

- Times New Roman font will be the only accepted font.
- All text, page numbers, table numbers, figure numbers, captions, references, and footnotes must be in the same font. For general text, type size should neither be less than 10 points nor greater than 12 points. Font and font size may be varied for symbols or emphasis when appropriate (i.e., for scientific or mathematic terms).
- Well-crafted text usually does not require font variations for emphasis. Avoid underlining, bolding, or italicizing text purely for emphasis only. If you use them, do so sparingly and consistently. However, use of these variations for special symbols or words with special meaning is acceptable.
- Bolding of major headings and chapter headings is acceptable.

# Line Spacing

- Vertical spacing of all text, including bibliographic references, should be 1.5 lines.
   Double-spacing is also acceptable. Long quotations, heading, footnotes, and captions may be single-spaced. You may use a writing style that is most commonly used within your discipline.
- Spacing between line spacing recommendations
- The line spacing in chapters should match the line spacing in Front Matter and Back Matter pages.

Table 1. Suggested Line Spacing

| After Space Setting                   | Where to Use It                             |
|---------------------------------------|---------------------------------------------|
| 12 (equal to single line spacing)     | After lowest level subheadings              |
| <b>18</b> (equal to 1.5 line spacing) | After higher level subheadings              |
| 24 (equal to double spacing)          | After figure captions or table captions     |
| <b>36</b> (equal to 3 single spaced   | After title page blocks, major headings and |
| blank lines; equal to 1 inch)         | chapter headings                            |

### Margins

• Page margins should be set using the guidelines in Table 2.

Table 2. Margin Settings

| Left   | 1.5" |
|--------|------|
| Right  | 1"   |
| Bottom | 1"   |
| Тор    | 1"   |

Avoid ending pages with one-line paragraphs or with only the first line of text of a
paragraph continuing on the following page (these are commonly called
"orphans"). Paragraphs ending pages of text must contain at least two lines of text
or be moved to the top of the following page. This rule also applies to "hanging"
subheadings.

- New pages of text must not begin with the last line of paragraphs carried over from
  previous pages (these are commonly called "widows"). Instead extend the bottom
  margin slightly on the previous page to accommodate the remainder of the
  paragraph, footnote, or figure caption.
- All tables and figures, including their captions, must conform to margin requirements. If figures or table and their captions cannot be placed on the same page, the table or figure caption should go on the page before the table or figure.
   See Appendix D for example.

# Pagination

- Except for the title page, all pages of theses containing text or figures/tables are numbered. Page numbers must be placed on each page of the manuscript.
- Preliminary pages (i.e., dedication through ABSTRACT) are numbered consecutively in lowercase Roman numerals. Text and all reference pages, including appendices, are number consecutively in Arabic numerals beginning with 1 on the first page of text (usually CHAPTER 1).
- Pagination should be placed in the upper right corner with ½" below the top edge of the page. The last digit of the page number is even with the right margin.
- Page numbers must be in the same font and font size as your text.
- Title pages are technically the first numbered pages (Roman numeral "i"). However, the numeral "i" does not appear on the title page. The first page following the title page (usually the dedication or ACKNOWLEDGMENTS) is numbered "ii". See Appendix E for example.
- The word "page" never accompanies the number. Pages numbered with a suffix (i.e., 2.b) are not permitted.

### **Chapter Titles**

- The first page of a section or chapter must have a heading.
- Headings must be centered on the page and typed in all caps.
- Include 3 single spaced blank lines between heading and first line of text (or 36pt. spacing after the title).

# Additional Departmental Style Requirements

Your department/major professor can provide guidance on what style is preferred in your discipline. Common style manuals include the MLA Handbook for Writers of Research Papers, and the Publication Manual of the American Psychological Association, and Chicago/Turabian.

# CHAPTER 2. ORDER OF THESIS DISSERTATION PAGES

This section describes the format specifications in *A Manual for the Preparation of Graduate Theses*. The presentation order of preliminary material, text, appendices, and publications must apply to all theses. Consistency and simplicity are key things to remember!

# **Preliminary Pages**

# Title Page

- Title pages are not numbered, but are counted as page "i" of the preliminaries.
- The title page in the Purdue University Thesis Template MUST be used. This page
  has specific formatting requirements including the official University Seal that
  cannot be altered in any way.
- Type your full name as it appears on University records.
- Degree title for all doctoral candidates is "Doctor of Philosophy".
- Specific degree names for master's candidates appear on a candidates' Plan of Study.
- Title page date is the month and year your degree is actually awarded (not your defense or deposit date even if you are "Exam/Degree Only").
- Ensure you include the correct location of the degree-awarding campus (West Lafayette, Calumet, Fort Wayne, or Indianapolis).

# Statement of Thesis/Dissertation Approval Page

• This page is REQUIRED. The page should be numbered page "ii" and should NOT be listed in your TABLE OF CONTENTS.

### **Dedication Page**

- This page is OPTIONAL. They should be brief and centered on the page. No heading is used. Number this page "iii". Your dedication is not listed in the TABLE OF CONTENTS.
- You may choose or use a stylish font type as long as it looks professional.

# Acknowledgements Page

- An Acknowledgements page is optional; however, most theses include brief statements of appreciation or recognition of special assistance. This page is not listed in your TABLE OF CONTENTS.
- The heading ACKNOWLEDGEMENTS, in capital letters, is centered between the left and right margins, without punctuation or underlining, one (1) inch from the top of the page, with the text beginning 3 single-space lines below.
- Line spacing of the text must be the same as in the rest of your thesis (i.e., 1.5 lines or double spacing).
- Pagination is in lowercase Roman numerals.

### Preface

- This is optional. Appropriate examples of prefaces can be found in various style manuals. Prefaces are not listed in the TABLE OF CONTENTS.
- The heading PREFACE, in capital letters, is centered between the left and right margins, without punctuation or underlining, one (1) inch from the top of the page, with the text beginning 3 single-space lines below.
- Line spacing of the text must be the same as in the rest of your thesis (i.e., 1.5 lines or double spacing).
- Pagination is in lowercase Roman numerals.

# **Table of Contents**

- This section is required.
- The heading TABLE OF CONTENTS, in capital letters, is centered between the left and right margins, without punctuation or underlining, one (1) inch from the top of the page, with the text beginning 3 single-space lines below.
- Line spacing of the TABLE OF CONTENTS should be 1.5 lines.
- All sections following the TABLE OF CONTENTS are listed. No preceding sections are listed.
- Headings of parts, sections, chapters, and their principal subdivisions are listed in the TABLE OF CONTENTS and mist be worded exactly as they appear in the body

- of your thesis. When listing the subdivisions, list the same levels of headings and subheadings consistently with each chapter.
- Dotted leaders are required between headings and page numbers.
- Pagination for this section is in lowercase Roman numerals.

### List of Tables

- This section is required if tables are represented in the thesis. The format for the LIST OF TABLES is generally the same for the TABLE OF CONTENTS.
- The heading LIST OF TABLES, in capital letters, is centered between the left and right margins, without punctuation or underlining, one (1) inch from the top of the page, with the text beginning 3 single-space lines below.
- Line spacing of the text should be 1.5 lines.
- Dotted leaders are required between captions and page numbers.
- This section contains exactly the same numbers and captions appearing above the tables in the text and appendices.
- Pagination is in lowercase Roman numerals.

# List of Figures

- This section is required if figures are represented in the thesis. The format for the LIST OF FIGURES is generally the same for the TABLE OF CONTENTS.
- The heading LIST OF FIGURES, in capital letters, is centered between the left and right margins, without punctuation or underlining, one (1) inch from the top of the page, with the text beginning 3 single-space lines below.
- Line spacing of the text should be 1.5 lines.
- Dotted leaders are required between captions and page numbers.
- This section contains exactly the same numbers and captions appearing above the tables in the text and appendices.
- Pagination is in lowercase Roman numerals.

List of Symbols, Abbreviations, Nomenclature, or Glossary

- Lists of symbols, lists of abbreviations, nomenclature, or glossary may be appropriate for some theses. If needed, these appear after lists of tables and figures.
   If needed, these appear after lists of tables and figures.
- Follow a form acceptable in your field of study.
- Pagination is lowercase roman numerals.
- Line spacing of the text should be 1.5 lines and dual columns can be used.

### Abstract

- Abstracts are required.
- The heading ABSTRACT, in capital letters is centered between the left and right
  margins, without punctuation or underlining, one (1) inch from the top of the page.
  The first paragraph begins three single-space lines below the heading, is single-spaced, and begins at the left margin.
- The first paragraph must contain your name as it appears on the title page but with the last name first, the abbreviation of the degree title, the name of the institution granting the degree, the month and year the degree is awarded, the title of the thesis, and the name(s) of your major professor(s).
- Follow the first paragraph with a statement of the thesis problem, a brief exposition
  of the research and a condensed summary of your findings. There is no maximum
  length your summary must be.
- The line spacing must be the same as the spacing in the rest of your text.
- Mathematical formulas, diagrams, and other illustrative materials are not recommended for your abstract.
- Paginate abstract pages with lowercase Roman numerals.

# Main Body Pages

The text of your thesis follows the preliminaries. A standard and consistent, organizational scheme must be adopted and used throughout your thesis.

### **Parts**

For these divided into parts, there are special instructions:

- If several chapters are grouped to form a part, the heading (ex: PART ONE, PART TWO, etc.) and the title are writing in capital letters and are centered on a separate divider sheet. The divider sheets are numbered and counted.
- The names of the parts are listed in the TABLE OF CONTENTS as major headings with their page numbers.
- Immediately following each divider sheet is the first page of the first chapter of each part. This page must carry the chapter number and title printed in capital letters, centered, and placed one (1) inch from the top of the page.

### Introduction

- Introductions may precede the first chapters or major divisions of theses.
- In these cases, the heading INTRODUCTION, in capital letters, is centered without punctuation or underlining, one (1) inch from the top of the page. Text begins three (3) single-space lines below the heading.
- Begin pagination with Arabic numeral 1 on the first page of text.
- Introductions may also be first chapters of theses, in which case INTRODUCTION
  is the title of the first chapter or major division, and its placement is consistent with
  other chapter titles.
- If your thesis is divided into parts or sections, and if the introduction serves to introduce the entire work, it precedes the divider sheet for PART ONE.
- If each part has its own introduction, the INTRODUCTION section should follow the separate part divider sheet.

### Body

• The body of the thesis is the substance of your dissertation, the comprehensive statement of year research.

# **Summary and Conclusions**

• The summary and/or conclusions are often the last major division(s) of your text.

### Recommendations

 You may include recommendations as a major division if your subject matter and research dictate.

# **Back Matter Pages**

### References

- The references/bibliography/works cited/list of references contains sources consulted during the course of your research.
- The heading REFERENCES, BIBLIOGRAPHY, WORKS CITED, or LIST OF REFERENCES, in capital letters is centered without punctuation or underlining, one (1) inch from the top of the page, and the first reference should be listed 3 single spaces below the title.
- Line spacing of this section should be consistent. Within entries, line spacing is the same required for the publishing style used in your discipline.
- Reference entries must not be divided between pages. To preclude this, shift the
  entire entry to the top of the next page and leave the bottom of the previous page
  blank.
- In some departments, theses are composed of separate and distinct parts. Each part, or chapter, has a references section that is placed at the end of the part. If this method is used, the references will follow the chapter and begin on a new page with a heading typed in Title Case (like other subheadings) and will be listed in the TABLE OF CONTENTS as a subheading of a part, or chapter.
- If you are not using the above method, your references section will be listed in the TABLE OF CONTENTS as a major heading.

 Standards for presentation of references are set forth in style manuals or will be prescribed by your major professor.

# Appendix/Appendices

- Appendices are not necessarily part of every thesis. Appendices are used for supplementary illustrative material, original data, computer programs, and other material not necessarily appropriate for inclusion within the text of your thesis.
- Appendices must meet the left margin requirement of 1.5" and the top 1" margin, but not necessarily the bottom or right margin requirements.
- If there is only one appendix, it will be treated as a major division in the TABLE OF CONTENTS. If there are multiple appendices, each appendix will be treated as a major division in the TABLE OF CONTENTS.
- Appendix tables and figures MUST be included in the LIST OF TABLES and LIST OF FIGURES.
- See the sample thesis at the end of this manual for examples of appendix pages.

### Notes and Footnotes

- The main requirement for notes and footnotes is consistency.
- When notes are placed at the end of chapters, they are treated as first order subdivisions and begin one (1) inch from the top of the page. The heading 'Notes' is listed in the TABLE OF CONTENTS.
- When notes are deferred to the end of your text, treat them as a major division and include the major division heading NOTES in the TABLE OF CONTENTS.
- When footnotes are used, begin and end them on the same page. If necessary, you
  can slightly reduce the font size (no smaller than 10 point font) and use singlespacing to accommodate the entire note on one page.

### Vita

- This section is OPTIONAL for all candidates.
- The heading VITA, in capital letters, is centered on the page without punctuation or underlining, centered, one (1) inch from the top of the page. Do not use "VITAE" or "CURRICULUM VITAE".

- Your vita is the last major division of your TABLE OF CONTENTS and in your thesis unless followed by a publication.
- Do not use different font colors, graphics, photographs, figures, tables, etc. in your vita. Format should follow guidelines mentioned above. Usually, a few paragraphs are sufficient. Some departments may require a "curriculum vitae"; if so, these should generally follow University format.
- The font, font size, and line spacing should be consistently used throughout your entire thesis.
- Avoid using personal information in this section as it will be published and available throughout the internet.

### Publication(s)

- Some departments require that a publishable paper, based on your thesis, be included. Your major professor will direct your preparation of this paper.
- Incorporation of publications should be placed as the last section of your thesis.
- The heading PUBLICATION, in capital letters is centered between the left and right margins, without punctuation or underlining, one (1) inch from the top of the page.
- Articles should be listed in the TABLE OF CONTENTS as PUBLICATION (or, if more than one, PUBLICATIONS).
- Journal article pages must conform to margin requirements stated for the rest of your thesis. Ensure article pages are fully legible, especially if they are scanned onto pages.

### **CHAPTER 3. GENERAL INFORMATION**

Submission of your thesis to the Thesis|Dissertation Office usually satisfies the final prerequisite for receiving a graduate degree. Theses, as a rule, may not be altered or edited after their acceptance by the Thesis|Dissertation Office. Theses should not be uploaded to ProQuest until after all revisions, recommended by your committee and department, have been accomplished and departmental format approval has been secured.

There is more to a thesis than satisfying the University and departmental format and procedural requirements described in the previous sections of this manual. Your major professor as well as your departmental faculty and staff will help you meet the tangible requirements of an advanced degree. They will also help you with the intangible basics of conducting and communicating the results of your original research in your specialized area. The information in this chapter focuses on other, but no less important, the aspects of the research process including copyright protection and infringement, additional publication of your thesis, and use of unusual materials in your thesis.

# Thesis Delay of Publication

Delay of Publication is a ProQuest sponsored program. Unlike Confidentiality, your thesis will be delivered to ProQuest as soon as your degree has been cleared by the records office. Your Abstract and References section will be published, but your content will remain unpublished until your Delay of Publication has expired, after which, your content will become available. It is possible to extend or shorten a Delay of Publication. If you have any questions about this program contact our office.

### Thesis Confidentiality

Special circumstances, contractual obligations, patent or proprietary rights, or other factors may require that publication and distribution of theses be delayed. In such cases, you should chose the appropriate Confidentiality period on your Electronic Thesis Acceptance Forms. Withholding or delaying publication of research findings in a thesis is

a serious matter and should be considered carefully by you and your major professor. Initial requests for confidentiality are normally granted for one (1) year.

If you have any questions about this program, contact our office.

Once your thesis has been released from confidentiality by the Graduate School, your thesis will be delivered to ProQuest for publishing.

# Foreign Language Theses

Occasionally, thesis texts are written in foreign languages. In these cases, title pages and abstracts must be in English. However, thesis titles may appear on the title page and in the first paragraph of the abstract in the same language as the text. English translations of titles may be included in parentheses immediately following titles in thesis abstracts (but not titles on title pages).

### APPENDIX A. THE DEPOSIT PROCESS

# [1] Schedule Your Appointment

- <u>Click here</u> to schedule an in person or by proxy appointment. Please, carefully review your Appointment Confirmation email.
- We recommend scheduling your appointment as far in advance as possible, especially if you are planning to deposit during the week before the deadline, as 60% of all deposit appointments are scheduled for the 10 days leading up to the deadline.

# [2] Initiate Electronic Thesis Acceptance Form [ETAF] and Complete Survey(s)

• In addition to ETAF, **Master's candidates** will need to complete the Graduate School Exit Questionnaire and **Doctoral candidates** will need to complete the Graduate School Exit Questionnaire and the Survey of Earned Doctorates. Certificates of Completion will automatically be sent to the Thesis|Dissertation Office. Be sure to save a copy of the certificate for your personal records.

## [3] Submit Electronic Thesis Deposit [ETD]

- <u>Click here</u> and click 'Create or continue with submission' in the lower part of the page. Provide all requested information. Carefully read all items, as some of ProQuest's optional services have fees attached. Buying into these optional services is not required.
- Check your thesis carefully to avoid formatting errors.

# [4] Check Your Email

For requested formatting changes by the Thesis Dissertation Staff.

# [5] Be Available for your Electronic Appointment

A staff member from the Thesis|Dissertation Office will contact you via email during your appointment time with any questions that they may have. If they do not have any questions, they will simply email you a Deposit Receipt.

# [6] Pay the Deposit Fee

Master's Thesis Fee: \$90.00Ph.D. Dissertation Fee: \$125.00

# **West Lafayette Campus**

*West Lafayette* candidates will pay the deposit fee through their myPurdue accounts. The Deposit Fee should appear in a candidate's student account approximately 2-3 days after their thesis deposit appointment.

# **Regional Campuses**

**Purdue Northwest** and **Fort Wayne** candidates will pay their fees to their local Bursar's office as part of the clearance process by their regional campus format advisors.

*IUPUI* candidates will receive a paper bill following their successful deposit.

# APPENDIX B. ORDER OF PRELIMINARY PAGES

| Front Matter                                                  | Main Body            | Back Matter                                             |
|---------------------------------------------------------------|----------------------|---------------------------------------------------------|
| ABSTRACT<br>(Required)                                        | CHAPTER 4, etc.      | PUBLICATIONS (Optional)                                 |
| LIST OF TABLES, Figures, etc.                                 | CHAPTER 3  CHAPTER 2 | VITA<br>(Optional)                                      |
| (Required – if using figures/tables in thesis)                | CHAPTER 2  CHAPTER 1 | REFERENCES (Required – either after each                |
| TABLE OF CONTENTS (Required)                                  |                      | chapter or a separate section at the end of the thesis) |
| PREFACE (Optional)                                            |                      | APPENDIX(CIES) (Optional)                               |
| ACKNOWLEDGMENTS (Optional)                                    |                      |                                                         |
| Dedication<br>(Optional)                                      |                      |                                                         |
| STATEMENT OF<br>THESIS/DISSERTATION<br>APPROVAL<br>(Required) |                      |                                                         |
| TITLE PAGE (Required) Page Number Not Typed                   |                      |                                                         |

# APPENDIX C. STYLE HEADINGS

The following tables present a number of Styles that are common throughout multiple disciplines that have been modified for Purdue University Graduate School formatting requirements. You may use whatever style that is most common in your discipline, as long as your headings and subheadings are consistent throughout your thesis.

| APA HEADINGS |                                           |
|--------------|-------------------------------------------|
|              | (MODIFIED FOR GRADUATE SCHOOL ACCEPTANCE) |
| Level        | Format                                    |
| 1            | INTRODUCTION                              |
| 2            | Subheading 1                              |
| 3            | Subheading 2.                             |
| 4            | Subheading 3.                             |
| 5            | Subheading 4.                             |

| MLA HEADINGS |                                           |
|--------------|-------------------------------------------|
|              | (MODIFIED FOR GRADUATE SCHOOL ACCEPTANCE) |
| Level        | Format                                    |
| 1            | CHAPTER 1. INTRODUCTION                   |
| 2            | 1.1 Subheading 1                          |
| 3            | 1.1.1. Subheading 2                       |
| 4            | 1.1.1.1 Subheading 3                      |
| 5            | 1.1.1.1 Subheading 4                      |

| CHICAGO/TURABIAN HEADINGS                 |                               |
|-------------------------------------------|-------------------------------|
| (MODIFIED FOR GRADUATE SCHOOL ACCEPTANCE) |                               |
| Level                                     | Format                        |
| 1                                         | CHAPTER 1. INTRODUCTION       |
| 2                                         | 1.1 Subheading 1              |
| 3                                         | 1.1.1 Subheading 2.           |
| 4                                         | 1.1.1.1 Subheading 3          |
| 5                                         | 1.1.1.1 This is subheading 4. |

# APPENDIX D. CAPTIONS FOR LARGE FIGURES

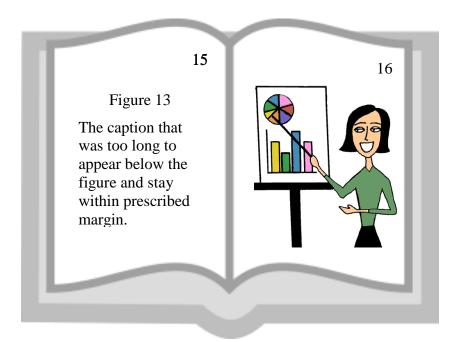

Sample A

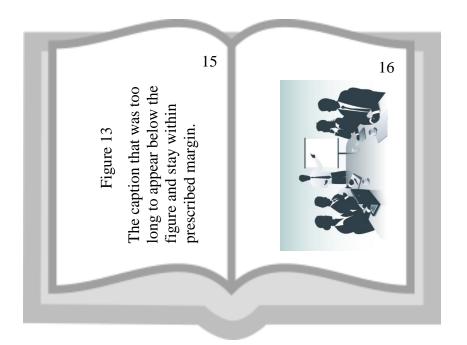

Sample B

### APPENDIX F. UNIVERSITY COPYRIGHT INFORMATION

# WHAT IS COPYRIGHT?

Copyright protects creative works and is a federal law. It allows authors to control the use of their works for a limited period of time. Once that time period has expired, the public is allowed to freely use the works without paying royalties and/or obtaining permission from the copyright holder.

# #1 What are the requirements for a work to be copyrighted?

The work must be an original work that is fixed in a tangible medium of expression. The word "copyright" or © is no longer required for works to be considered copyrighted. A work is protected from the moment of fixation.

# #2 What are the copyright holder's exclusive rights?

- To publish or distribute the work
- To reproduce the work
- To create derivative works
- To perform or display the work publicly
- To authorize others to exercise the above rights

# #3 How long does copyright protection last?

Works created on or after January 1, 1978 are protected for a term of the life of the author plus 70 years. If the work is a product of a corporate author, then the protection is for the shorter of 95 years from publication or 120 years from creation.

# #4 What can be copyrighted?

Eight categories of works are copyrightable:

- Literary, musical, and dramatic works
- Pantomimes and choreographic works
- Pictorial, graphic, and sculptural works
- Sound recordings
- Motion pictures and other AV works
- Computer programs
- Compilations and derivative works
- Architectural works

# #5 What *cannot* be copyrighted?

- Ideas, procedures, methods, systems, and processes
- Titles, names, short phrases, and slogans
- Facts, news, and research
- Works produced by US government employees or agencies

# #6 What is the public domain?

The public domain consists of all works that never had copyright protection, such as US government works, and works on which has expired. Works published in the US prior to 1923 are in the public domain. All works in the public domain are free for the public to use.

# FAIR USE EXCEPTION

The purpose of the fair use exception is to allow the public to use copyrighted works under certain circumstances without having to pay royalties or obtain permission. Fair use is determined by applying a four factor analysis that balances the rights of the copyright holder with that of the public. The four questions are designed to help a user decide if the planned use of the work is fair and under the law.

# Factor #1 What is the purpose and character of the use?

# **Favors Fair Use:**

- Non Profit
- Educational
- Personal
- Teaching
- Criticism/Comment
- Scholarship/Research
- News Reporting

# **Favors Permission**

- Commercial
- For Profit
- Entertainment

# Factor #2 What is the nature of the work to be used?

### **Favors Fair Use**

# **Favors Permission**

- Fact
- Published

- CreativeUnpublished

# Factor #3 How much of the work will be used?

### **Favors Fair Use**

# **Favors Permission**

- Small amount
- Large amount
- Heart of the work

# Factor #4 What is the market effect of the use of the work?

### **Favors Fair Use**

# **Favors Permission**

- Small amount
- No effect
- Licensing/permission unavailable
- Large amount
- Major effect
- Work is made available to the world

If the balance of the four factors weighs in favor of fair use, then the work can be used without obtaining permission from the copyright owner. However, if the balance weighs against fair use and other exceptions do not apply, then permission to use the work must be obtained. The fair use analysis must be applied to each use of every work. Fair use is technologically neutral so the analysis may be used for any medium.

Please be aware that not all educational use is automatically fair use. It is the responsibility of each member of the Purdue University community to apply all the factors and to make a reasonable and good faith determination as to whether or not the use can be considered fair.

# **UNDERSTANDING YOUR RIGHTS**

Almost everyone is an author in some way. You generally own the copyright to your works such as self-created websites, photographs, emails, and home videos, as well as the works produced in your roles as students and researchers. It is important to understand your rights as an author, as well as the ways in which you can better protect your intellectual property.

For further information on the management of intellectual property at Purdue, review *Purdue Policy I.A.1: Intellectual Property*, www.purdue.edu/policies/academic-research-affairs/ia1.html

The information in this appendix has been reproduced with the permission of Donna L. Ferullo, J.D. – University Copyright Office.

Ferullo, Donna. (2016). *University Copyright Office – A Guide to Copyright* [Brochure]. N.p.

# APPENDIX E. SAMPLE PAGES

# TITLE OF THESIS

by

# **Your Name**

# A Choose Thesis Type

Submitted to the Faculty of Purdue University

In Partial Fulfillment of the Requirements for the degree of

# **Choose Degree**

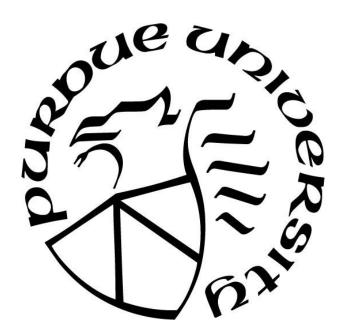

Department of Choose Department Choose Campus Location, Indiana Choose Graduation Term

# THE PURDUE UNIVERSITY GRADUATE SCHOOL STATEMENT OF CHOOSE THESIS TYPE APPROVAL

Dr. John Doe, Chair

Department of Aeronautics and Astronautics

Dr. Jane Doe

Department of Aeronautics and Astronautics

Dr. Jim Doe

Department of Aeronautics and Astronautics

Add or Delete Committee Member

Add or Delete Department

Add or Delete Committee Member

Add or Delete Department

# Approved by:

Dr. Buck Doe

Head of the Departmental Graduate Program

Dedication

# **ACKNOWLEDGMENTS**

This page is optional.

To copy & paste your work on this page, please highlight this text and replace it.

If you are not including acknowledgements, delete this page.

If you are acknowledging only one person, change the title to ACKNOWLEDGMENT.

# TABLE OF CONTENTS

| LIST OF TABLES                            | vi   |
|-------------------------------------------|------|
| LIST OF FIGURES                           | vii  |
| EXTRA HEADINGS                            | viii |
| ABSTRACT                                  | ix   |
| CHAPTER 1. INTRODUCTION                   | 1    |
| 1.1 The Basics                            | 1    |
| 1.2 Margins                               | 1    |
| 1.3 Heading Styles                        | 1    |
| 1.3.1 Major Headings                      | 2    |
| 1.3.2 Chapter Headings                    | 2    |
| 1.3.3 Subheading 1                        | 2    |
| 1.3.4 Subheading 2                        | 2    |
| 1.3.5 Subheading 3                        | 2    |
| 1.3.6 Subheading 4                        | 3    |
| 1.4 Inserting a Table of Contents         | 3    |
| 1.5 Notes                                 | 3    |
| 1.6 Page Numbers                          | 4    |
| 1.7 Issues with Pagination                | 4    |
| CHAPTER 2. TIPS                           | 5    |
| 2.1 Before You Submit                     | 5    |
| 2.2 Inserting Internal Links (Bookmarks)  | 5    |
| 2.3 Sample Pages and Formatting Checklist | 5    |
| 2.4 Landscape Page                        | 13   |
| CHAPTER 3. DUAL COLUMNS                   | 14   |
| APPENDIX A. SURVEYS                       | 15   |
| APPENDIX B. FORMS                         | 16   |
| REFERENCES                                | 17   |
| VITA                                      | 18   |
| PUBLICATIONS                              | 19   |

# LIST OF TABLES

| Table 2.1 Suggested Line Spacing | 6 |
|----------------------------------|---|
| Table 2.2 Oversized Table        | 8 |

In order to generate a List of Tables easily, you will need to assign a caption to all of the tables in your document. After this has happened, click on the References Ribbon, select Insert Table of Figures, under general select Table from drop down box, select OK.

If you use landscape pages, make sure the landscape page numbers match what is listed in your List of Tables.

# LIST OF FIGURES

| Figure 2.1 Styles Box        | 7  |
|------------------------------|----|
| Figure 2.2 Purdue Fountains  | 10 |
| Figure 2.3 Oversized Figures | 12 |
| Figure 2.4 Snowy Hovde Hall  | 13 |

In order to generate a List of Figures easily, you will need to assign a caption to all of the tables in your document. After this has happened, click on the References Ribbon, select Insert Table of Figures, under general select Figures from drop down box, select OK.

If you use landscape pages, make sure the landscape page numbers match what is listed in your List of Figures.

### **EXTRA HEADINGS**

### OPTIONAL SECTION

If you do not have a Glossary, List of Abbreviations, List of Symbols, or Nomenclature section, delete this page.

If you are using this page, choose one of the headings above.

Entries should be spaced consistently (single line spacing, 1.5 line spacing or double line spacing are all acceptable when applied consistently). If you wish, you can use 2 columns to fit nomenclature, definitions, terms, etc. onto one page.

To copy & paste your work here, please highlight the paragraphs to replace the text.

If this section is more than 2 pages, it can be placed at the back of the thesis, following the VITA. Consult with your department.

### **ABSTRACT**

Author: LastName, FirstName, Middle Initial. Choose Degree

Institution: Purdue University

Degree Received: Choose Graduation Term

Title: (Type Your Thesis Capitalizing the First Letter of Major Words: Do Not Use All

Caps). Be sure to indent subsequent lines of your title.

Major Professor: FirstName LastName.

# REQUIRED SECTION

Two different kinds of paragraph spacing will be used on this page. The first three lines, where your personal information is included, make up the introduction block or introduction paragraph. Use only single space and set Before/After space setting to zero (in Paragraph setting box).

In the main body of the abstract, use the same spacing you use throughout the rest of your document (either double spacing or 1.5 line spacing).

To copy & paste your work here, please highlight the paragraphs to replace the text.

Keep the section break below to allow Chapter 1 to start page 1.

#### **CHAPTER 1.INTRODUCTION**

#### 1.1 The Basics

This template is best used with MS Office 2013 on a PC or MS Word 2016 on a Mac. It is suggested to turn on the Show/Hide tool (¶) that can be found on the Home ribbon so you can track you spacing and section breaks.

Review the Template Guide before you begin. Use it for troubleshooting. If you can't find a solution there, try Microsoft's extensive help pages:

http://office.microsoft.com/en-us/word-help/word-help-and-how-to-FX101818070.aspx

## 1.2 Margins

Margin requirements are 1.5" left margins and 1" bottom, right, and top margins. 1.5" left margin is recommended by Boiler Copy Maker for screw & post bindings – if you wish to have a hard bound copy made. Hard bound copies are not required for submission to the Graduate School, we will work solely with the PDF copy you upload to ProQuest.

## 1.3 Heading Styles

There are many heading styles that have been added to the Styles Ribbon. There are Purdue Headings 1-6 above. You will have to manually change the text back to normal style after you apply the heading. You will want to use these styles so you can generate a table of contents without any issues. If you open the navigation toolbar [Ctrl + F] and under the search document bar you choose "Headings" you will be able to easily track which headings will go in your table of contents.

If after you apply a Style to a heading and you receive **Error! Bookmark not defined** in your Table of Contents after updating the page number, go back to your heading that is causing the issue and make sure there is still a style applied to it. You can update the

entire table to resolve the issue – if you had previously formatted the Table of Contents, you may have to re-format.

# 1.3.1 Major Headings

This heading will be your Major heading style without chapter numbers. It will be bolded and centered on page. You will not want to use this heading for any title before and including the table of contents, however you will include all front matter and back matter sections under this heading style. Example:

#### **ABSTRACT**

# 1.3.2 Chapter Headings

This heading will be your normal Chapter heading. It will be bolded, numbered, centered on page, you will not want to use this heading for any title before chapter one or after your summary/conclusion chapter. This heading is formatted for 3 single spaces after the heading and before the text – do not reformat this as it is a University requirement. Example:

#### **CHAPTER 1. INTRODUCTION**

## 1.3.3 Subheading 1

This heading will be a secondary heading. It will left aligned on page. Example:

1.1 Introduction

## 1.3.4 Subheading 2

This heading is a level 3 heading. It will be left aligned on page. Example:

1.1.1 Introduction

# 1.3.5 Subheading 3

This heading is a level 4 heading - it aligns with the left margin. Example:

#### 1.1.1.1 Introduction

# 1.3.6 Subheading 4

This is a level 5 heading – it aligns with the left margin. Example:

#### 1.1.1.1.1 Introduction

## 1.4 Inserting a Table of Contents

In order to insert an automatic table of contents, you will have needed to apply styles to your headings (as shown above). Once your headings have been assigned a style, you can then insert a table of contents that will automatically populate with the correct heading level indentations, leader dots, and page numbers. This will also create an embedded link from your table of contents to the section in your thesis in both a MS Word doc and in a PDF file.

To insert the table, follow these instructions:

- 1. In Ribbon above, click References
- 2. Click 'Table of Contents' on the left hand side of the ribbon
- 3. Choose 'Custom Table of Contents' below the built-in tables
- 4. After a Table of Contents box pops up, click "OK", without making any changes within the box

Typically, inserting a table of contents, list of figures, and list of figures should be the last step in the formatting practice. If you've made changes to content that moves a heading to a different page number, all you'll need to do is go back to your inserted table of contents, right click, select 'Update Field', and select "Update page numbers only". This will make changes to your page numbers and won't affect the headings.

#### 1.5 Notes

If you are planning to include List of Figures and List of Tables, we recommend you using the following method to insert your captions:

- 1. In Ribbon above, click References
- 2. In Captions section, click on Insert Caption

- 3. Next to Label, chose Table or Figure
- 4. Click OK
- 5. Type your caption next to the table/figure number

To create a table of contents you will need to assign a heading style to each heading in your entire document then follow the steps below:

- 1. Locate your Table of Contents page above
- 2. In the Ribbon above, click References
- 3. In the Table of Contents section, click Table of Contents
- 4. Look past the built-in Table of Contents and select Insert Table of Contents
- 5. Under the General section in the Show Levels box, select the number of headings you want to show in the Table of contents 3 levels are common, but it can incorporate all levels, if you wish.

## 1.6 Page Numbers

Page numbers will go in the upper right hand corner of each portrait page. If you are using any landscape orientation pages, the page number will go in the lower right hand corner with vertical text (see page 11 for example). Page number font and font size needs to be the same as the main body text.

Roman numeral pagination will occur between dedication and abstract pages while Arabic numeral pagination will occur between chapter 1 and the end of the document.

### 1.7 Issues with Pagination

Occasionally, page numbers will overlap due to section breaks. To fix this issue, simply click on the page number and locate the Design ribbon at the top of the page. Click the drop down arrow on page number > Format page numbers > under the Page numbering section choose Continue from previous section.

#### **CHAPTER 2.TIPS**

#### 2.1 Before You Submit

Before you convert to PDF, carefully review our <u>Sample Thesis Pages</u> and our Formatting Checklist, and then double check the formatting of your entire document, page by page.

# 2.2 Inserting Internal Links (Bookmarks)

If you would like to click on a title in the Table of Contents and it take you straight to that page (or figures/tables/equations), follow the steps below: (click on Publications in TOC for example)

- 1. In the table you've created, highlight the text you want to link
- 2. Click the Insert Ribbon
- 3. Click Bookmarks
- 4. Click on or create the appropriate bookmark in the list and click OK
- 5. Click OK again and your bookmark will be created.

You can use this option to create external hyperlinks as well using the Hyperlink option in the Insert Ribbon (Sample Thesis Pages above is an example of an external hyperlink).

## 2.3 Sample Pages and Formatting Checklist

The sample pages and Formatting Checklist are available on our website: <a href="http://www.purdue.edu/gradschool/research/thesis/index.html">http://www.purdue.edu/gradschool/research/thesis/index.html</a>

Please follow your department's requirements for placement of captions for tables and figures. The default placement of captions in MS Word is Tables above and Figures below – this can be changed to match your department's discipline.

If only one table (or figure) is desired on one page, center the table (or figure) on the page.

Table 2.1 Suggested Line Spacing

| After Space Setting                                               | Where to Use It                                              |
|-------------------------------------------------------------------|--------------------------------------------------------------|
| 12 (equal to single line spacing)                                 | After lowest level subheadings                               |
| <b>18</b> (equal to 1.5 line spacing)                             | After higher level subheadings                               |
| 24 (equal to double spacing)                                      | After figure captions or table captions                      |
| <b>36</b> (equal to 3 single spaced blank lines; equal to 1 inch) | After title page blocks, major headings and chapter headings |

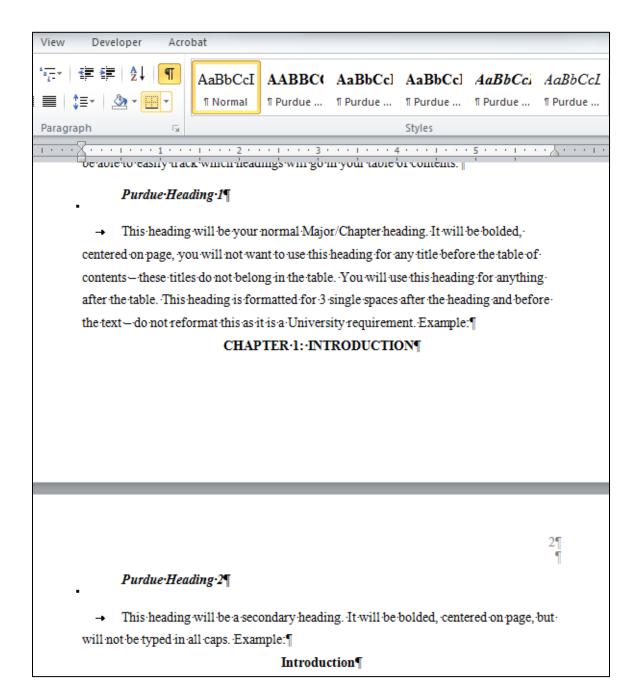

Figure 2.1 Styles Box

Table 2.2 Oversized Table

| <br> |          |
|------|----------|
|      |          |
|      |          |
|      |          |
|      |          |
|      |          |
|      |          |
|      |          |
|      |          |
|      |          |
|      |          |
|      |          |
|      |          |
|      | <u> </u> |

Table 2.2 continued

|  | <br> | <br> |
|--|------|------|
|  |      |      |
|  |      |      |
|  |      |      |
|  |      |      |
|  |      |      |
|  |      |      |
|  |      |      |
|  |      |      |
|  |      |      |
|  |      |      |
|  |      |      |
|  |      |      |
|  |      |      |

In order to add the table continuation above the table, you'll need to split the table. You can achieve this by selecting the table, choose Layout ribbon, find the Merge section, and click Split Table. You will want to place the cursor on the line that you'd like to move to the next page before selecting Split Table.

## OR

Add a new row above the table and merge the cells to form one cell above the table so you can type the continuation. This row should not have any borders outside of a bottom border to begin the continuation of the table.

Do you have a figure that goes on for 2 or more pages?

Add the caption to the first page and add Figure .... Continued above the figure on the next pages.

Example:

A)

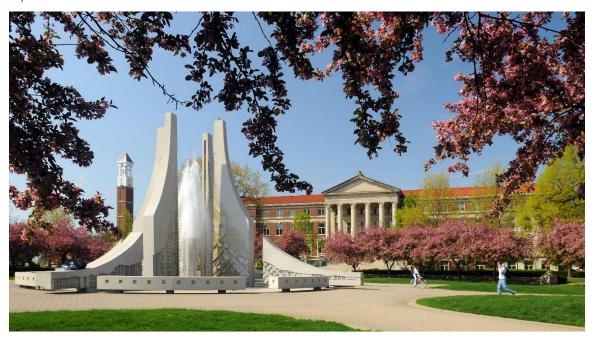

B)

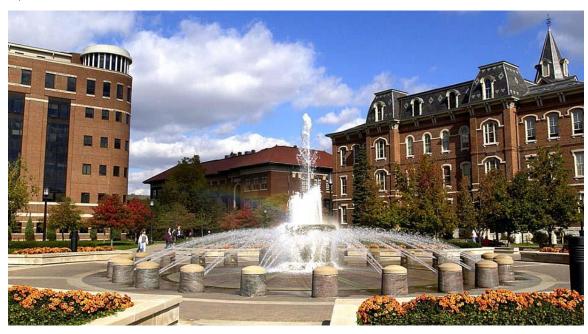

Figure 2.2 Purdue Fountains

Figure 2.2 continued

C)

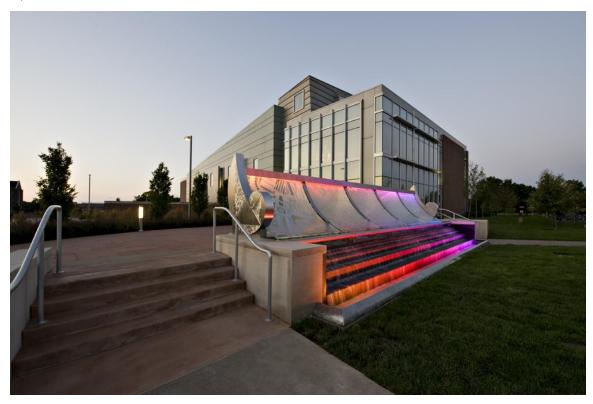

Do you have a figure or a table that is too large to add a caption to the same page as the figure or table?

Add the caption to the page before the figure or table. The caption should be centered on the page vertically.

Example:

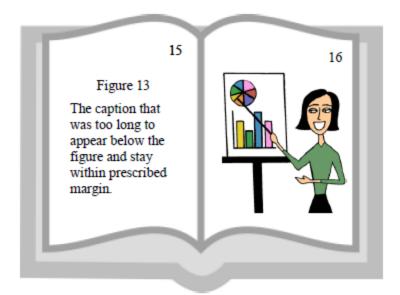

Sample A

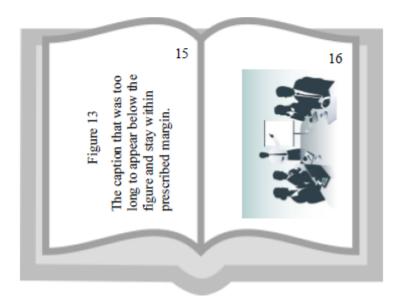

Sample B

Figure 2.3 Oversized Figures

# 2.4 Landscape Page

You may use landscaped pages for large tables or figures that normally will not fit within left and right margins. Note that page numbers will need to be added manually with a text box (that is in place in the bottom right hand corner). A normal page number will show up in the upper right hand corner when adding pagination. You will need to unlink this page and the next page's pagination to previous in order to keep the pagination in the correct place.

The margin settings on these pages will be different: 1" left, bottom, and right and 1.5" top. The top margin will be different due to printing – the top margin is actually the left margin when you stand the page up.

To achieve adding a landscape page, you will need to add a Next Page section break on the previous page. You will also need to add a Next Page section break to the end of this page to convert back to a portriat orientation.

It is beneficial to open the Show/Hide control on the Home Ribbon in the Paragraph section so you can see where all extra spacing is and where section and page breaks are.

Captions may be no smaller than size 10 font. Make every effort to allow the text to stay on same page as figure or table; if needed, the text may overflow to the next page. Oversized pages (11x14 or 11x17) may be used to accommodate larger tables.

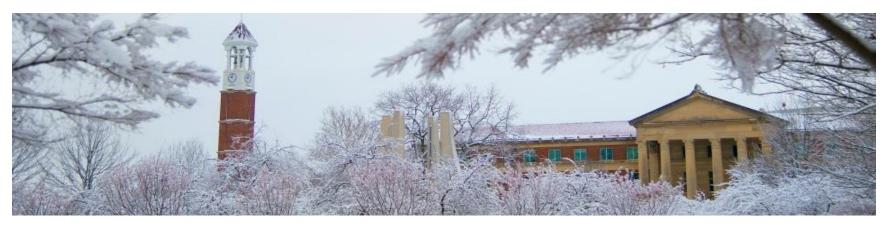

Figure 2.4 Snowy Hovde Hall

#### **CHAPTER 3.DUAL COLUMNS**

If you want your thesis to look more like a journal article, dual columns are acceptable. You will need to contact your department to ensure this format style meets your departmental requirements.

Footnotes are also acceptable on these pages.

Please ensure that headings and pagination remain follow Purdue's formatting requirements.<sup>1</sup>

There is an automatic Continuous section break added to the end of the dual columns – do not delete this section break.<sup>2</sup>

In order to make these dual columns look more like a professional journal article, it is permissible to leave the spacing set at the MS Word default of Multiple > 1.15 spacing. <sup>3</sup> Margin requirements will be the same as a single column - 1.5" left, 1" bottom, right, and 1" and 2" top.

<sup>&</sup>lt;sup>1</sup> This is a footnote. Do not allow the footnote to be smaller than a font size of 10. Footnotes should not flow over to the next page; they should stay on the same page, whenever possible. You may adjust the page margin ONLY on footnote pages to accommodate lengthier footnotes.

<sup>&</sup>lt;sup>2</sup> This is another footnote.

<sup>&</sup>lt;sup>3</sup> This is another footnote. Try to keep the lines of the footnotes as even as possible. You may have to add a few spaces to the end to achieve the result.

## APPENDIX A. SURVEYS

## OPTIONAL SECTION

If you only have one appendix the title should read APPENDIX, do not include any other information in the title.

Use secondary headings for Appendix titles. You will need to manually type the heading in ALL CAPS, or you can highlight the text and use the Shift + F3 function and it will automatically change the text to ALL CAPS. These headings will be indented in your table of contents, but you will add APPENDICES to the table so they will be indented under a major heading. If you are only using one Appendix, list it as a level 1 heading and do not include APPENDICES in the table of contents.

# APPENDIX B. FORMS

If you have large tables or figures to include we ask that you use landscape pages and place the Appendix Title above the figure/table.

#### REFERENCES

Include reference entries here using the style preferred by your department.

References may either be a separate section (like shown in this template) or they may be listed after each chapter. If references are placed at the end of the chapters, they will need to begin on a new page.

References and Appendix section can be switched as author desires.

Examples:

(APA style in Alphabetical order)

Applewood, John (2015, December 17). How to Format a Purdue Thesis. Retrieved from <a href="http://www.purdue.edu/gradschool/research/thesis/index.html">http://www.purdue.edu/gradschool/research/thesis/index.html</a>

Brownstone, Daniel (2015, January 24). Sample Thesis Pages. Retrieved from <a href="http://www.purdue.edu/gradschool/research/thesis/index.html">http://www.purdue.edu/gradschool/research/thesis/index.html</a>

-OR-

(APA style in Endnote referenced order)

- [1] Brownstone, Daniel (2015, January 24). Sample Thesis Pages. Retrieved from <a href="http://www.purdue.edu/gradschool/research/thesis/index.html">http://www.purdue.edu/gradschool/research/thesis/index.html</a>
- [2] Applewood, John (2015, December 17). How to Format a Purdue Thesis. Retrieved from <a href="http://www.purdue.edu/gradschool/research/thesis/index.html">http://www.purdue.edu/gradschool/research/thesis/index.html</a>

Follow your department's style for your References section.

To copy & paste your work on this page, please highlight this text and replace it.

# **VITA**

# **OPTIONAL SECTION**

We strongly recommend you not include any private data like your home address, email address, or phone number.

If you are unsure about what to include in your vita, consult with your department and/or major professor. The vita can be written as a narrative or in curriculum vita (CV) form. Please keep vita format identical to the format used in thesis (margins, spacing, and text font).

#### **PUBLICATIONS**

## **OPTIONAL SECTION**

This is where you can place a list of publication or alternately, you can include a PDF of a published article. This article may either be in color or black and white.

Steps to insert a PDF into a document without having to screenshot:

- 1. Select Insert ribbon.
- 2. Select Object in the Text section.
- 3. Choose the first Adobe Acrobat Document.
- 4. Locate your file and click Open.
- 5. Your file will open, close the file it will automatically show up in your document and fit within the required margins.

If you have questions or need any guidance inserting a PDF into your document, <u>contact</u> <u>our office</u>.

All pages of publications need page numbers sequential to the number in the rest of your thesis. You may need to block out original page numbers to prevent confusion. You may use the landscape text box and rotate it to fit in the upper right hand corner of the page. You will need to ensure the page number is horizontal when using the text box.

If you have only *one* publication, list the title as PUBLICATION.